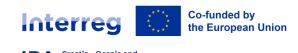

How to prepare a project proposal (including budget) and submit it via Jems

Information session

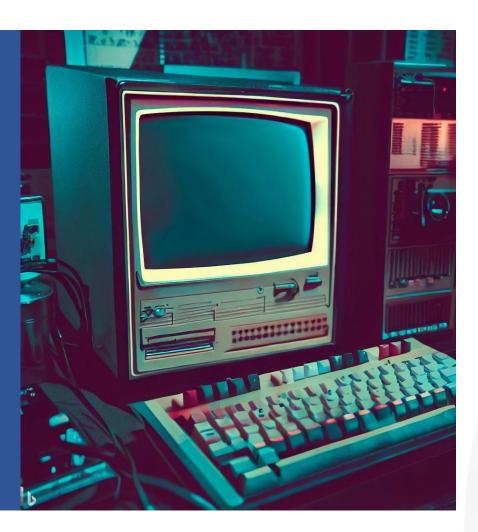

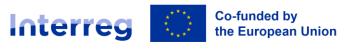

# What is JEMS?

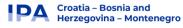

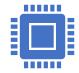

Jems, the Joint
Electronic
Monitoring System,
is a Programme
monitoring system

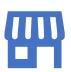

Allows the
Programme to collect
and store all
necessary project and
Programme
information

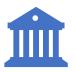

Enables
communication
between
beneficiaries and
programme bodies

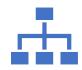

filling-in and submitting of project proposals

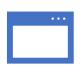

A web application, which can be accessed with most common browsers (e.g. Chrome, MS Edge, Firefox)

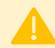

The project proposals must be created and submitted solely through the Jems – offline templates are not accepted.

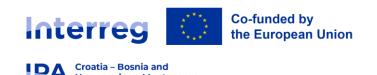

# **Instructions for Applicants**

- Application Manual Instructions how to fill in the Application
- Guidelines for Applicants
- Programme Manual on Eligibility
- (Interreg VI-A) IPA CBC Croatia Bosnia and Herzegovina Montenegro Programme

All documents can be found on the program website <a href="https://interreg-hr-ba-me.eu/">https://interreg-hr-ba-me.eu/</a>

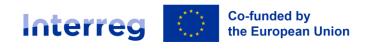

Croatia – Bosnia and Herzegovina – Montenegro

# **Access and Registration**

The Jems system is accessible at the following address:

https://jems.interreg-hr-ba-me.eu/

Click "Create a new account" to register and get your personal account

Co-funded by the European Union

Coatia - Bosnia and Herzegovina - Montenegro

Welcome to the monitoring system of (Interreg VI-A) IPA CBC Croatia - Bosnia and Herzegovina - Montenegro!

Here you can find our latest calls and manage your applications. Just login or create a new account and get started!

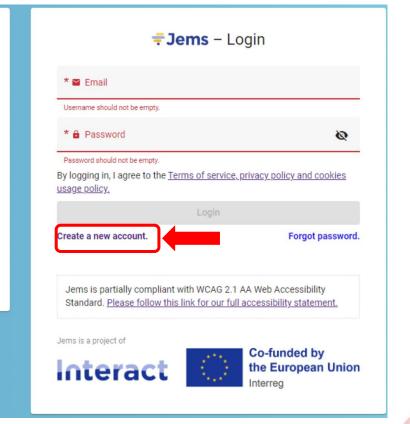

In case of technical difficulties, contact: <a href="mailto:jems-interreg-ipa@mrrfeu.hr">jems-interreg-ipa@mrrfeu.hr</a>

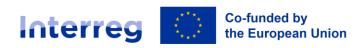

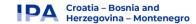

To create your Application Form, click on "Apply" under the section "Open calls" of your dashboard.

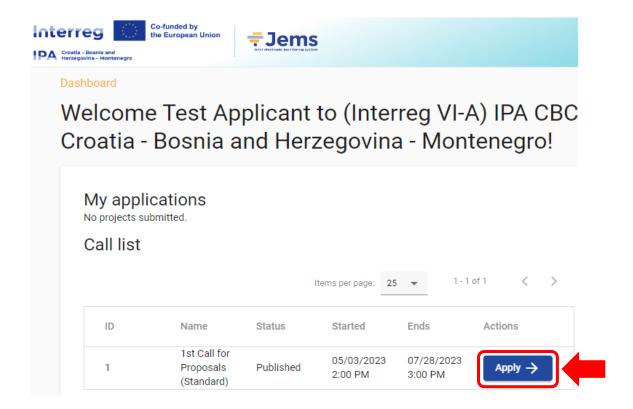

# **Creating Application**

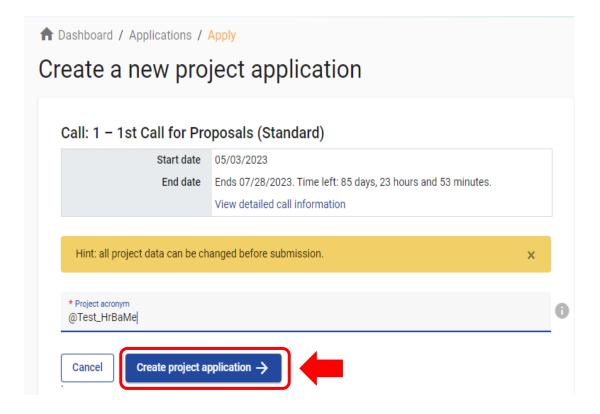

Insert the acronym of your project (which can always be modified afterwards) and click "Create project application".

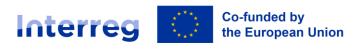

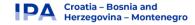

### Application form Project version (current) V. 1.0 A - Project identification A - Project identification A - Project overview tables B - Project partners Partners overview LP1 TEST HR PP2 TEST BA PP3 TEST ME C - Project description C.1 Project overall objective C.2 Project relevance and context C.3 Project partnership C.4 Project work plan C.5 Project Results C.6 Project Time Plan C.7 Project management C.8 Long-term plans

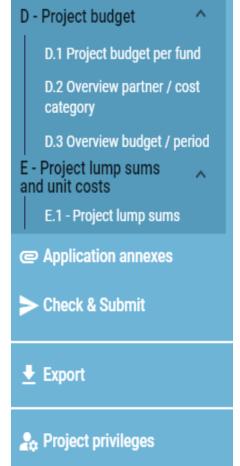

# Filling in the Application

# Left menu bar (main menu)

- Click on the chapters to navigate through the application form
- Click "Application annexes" to access to the file upload section
- Click "Check & Submit" to run pre-submission checks and to submit a project application
- Click "Export" to export the application form as pdf file and the partners budgets as Excel sheet
- Click "Project privileges" to give other users access rights (view/edit/manage) to project application

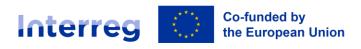

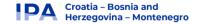

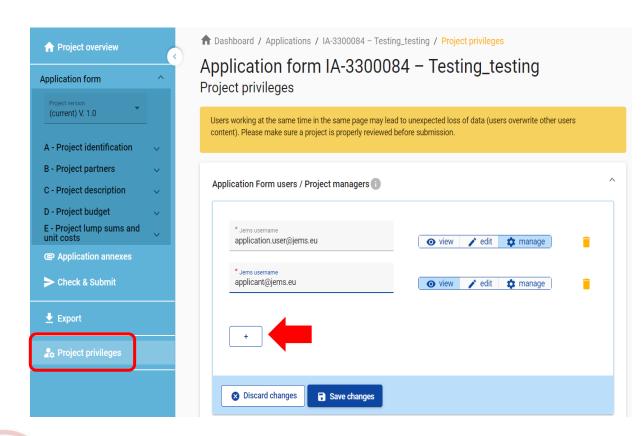

# **User Management**

# Users can be granted either:

- "view" read-only rights; an user can access all the AF sections without being in the position of making any change
- "edit" an user can modify/fill in all the AF sections (for Project Partners)
- "manage" an user has both edit rights, but also access to the management of the "Project privileges" section. This should be only reserved for Lead applicant

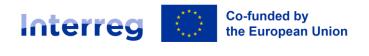

Croatia – Bosnia and Herzegovina – Montenegro

# **Usability Features**

Mandatory fields are indicated by an "\*" in the system

A page cannot be saved unless all mandatory fields are filled in.

Upon hovering over the icon "i" further explanation is provided on what to fill in the field or how a field is calculated.

Are you sure you want to leave?

Your changes will be lost!

Cancel Confirm

Changes made can be saved or discarded. If the user leaves the page without saving, a warning message is displayed

Please note that certain text fields have a limited number of characters. If you input a longer text into field, warning message to reduce the length of input will appear

Once the application is submitted editing of input fields is not possible any longer

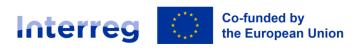

# **Part A - Project identification**

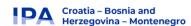

### In this section basic information related to the project needs to be provided:

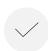

### **Project acronym**

an abbreviation or short name that helps identify the project. It can be modified at any time before submitting application

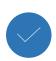

### **Project title**

short and straightforward with a clear idea of what the project is about (recommended: no more than 15 characters)

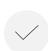

### **Project duration**

calculated by dividing the project duration by the period length as defined by the Programme, which is set in 6 months.

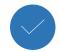

**Project axis and Specific objective** only one Priority axis and Specific objective can be chosen

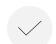

**Project Summary** brief description of the project

### A 1 Draiget identification

| * Asterisks indica                              | te information required for saving.                                                                                                    |
|-------------------------------------------------|----------------------------------------------------------------------------------------------------|
| Please be aware to<br>form for this call.       | nere may be gaps in the numbering of sections, due to the programme's configuration of application                                                                         |
| Project id (automatically of HR-BA-ME00001      | reated)                                                                                                    |
| Name of the lead partner<br>Test HR institucija | organisation                                                                                                    |
| Name of the lead partner<br>Test HR institution | organisation in English                                                                                                    |
| Project acronym<br>Test Project HR-BA           | ME                                                                                                    |
| * Programme priority<br>2 - Green investmen     | nts in environmental protection and efficient risk management                                                                                                    |
| Specific objectives                             |                                                                                                    |
| RS02.1: Promoti                                 | ng energy efficiency and reducing greenhouse gas emissions                                                                                                    |
| RS02.4: Promoti<br>approaches                   | ng climate change adaptation and disaster risk prevention, resilience, taking into account eco-system base                                                                 |
| RS02.6: Promoti                                 | ng the transition to a circular and resource efficient economy                                                                                                    |
| 2 Project sui                                   | nmary                                                                                                    |
| lease give a short o                            | verview of the project and describe:                                                                                                    |
|                                                 | hallenge of the programme area you are jointly tackling in your project;<br>active of the project and the expected change your project will make to the current situation; |

- the approach you plan to take and why a cross-border/transnational/inter-regional approach is needed
- what is new/original about the project.

The project is the cross-border project involving 6 partners from three countries, the various partners are cooperating in the project to investigate and evaluate typical lighting situations in the respective municipalities. The project will develop parameters for lighting control that reflect the social needs and demands of the user. These parameters will then be implemented across six pilot installations across project area. This will help in combining the technical aspects o lighting with the urban planning concerns in order to fully exploit the technological possibilities. At the core of these activities lie the aim to optimize the lighting design of public spaces by means of dynamic light to create liveable and usable urban spaces whilst reducing energy consumption, limiting light pollution and supporting a sustainable public space.

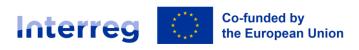

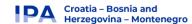

To create a new Project Partner (PP) click on "+ Add new partner".

# Each partner's section contains the following sub-sections per each partner:

- Identity (B.1.1)
- Address (B.1.2)
- Contact (B.1.4 and B.1.5)
- Motivation (B.1.6)
- Budget
- Co-financing

# **Part B - Project Partners**

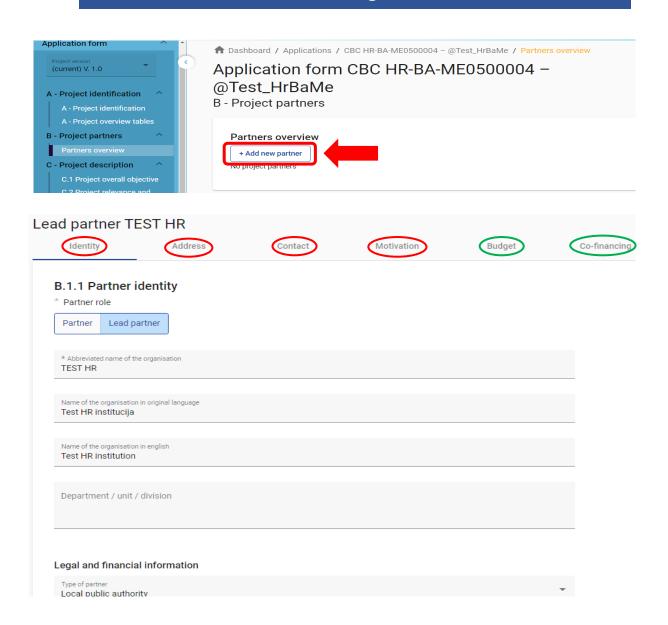

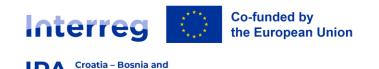

Herzegovina – Montenegro

# **Part C - Project Description**

# Describe your project's contribution to the Programme

### **C.1** Project overall objective

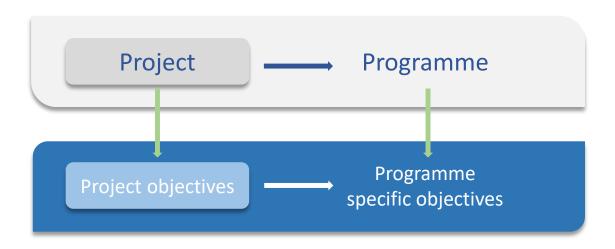

- Choose the right programme specific objective in your priority
- Precise and explicit objective
- Cross-border cooperation as key element
- Feasible and realistic within the project's lifetime

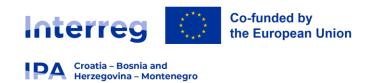

# **Project relevance and context**

| Territorial Challenge                               | Specify the initial situation, detected problems, challenges in project targeted area                                                            |
|-----------------------------------------------------|----------------------------------------------------------------------------------------------------|
| Project Approach                                    | How will the project tackle the challenges and/or opportunities and/or joint assets; description of new solutions                                |
| Cross-border Cooperation                            | Why is it needed to achieve the project's objectives and results; what is the added value for the project partners and target groups             |
| Target groups                                       | Relevant to the project intervention logic and to the communication approach                                                                     |
| Wider strategies and policies contribution          | Contribution to EU Strategy for the Adriatic and Ionian Region, EU Strategy for the Danube Region, other relevant strategies                     |
| Synergies with other EU projects or initiatives     | List past or current projects or initiatives (EU or other) you will make use of and further clarify the synergy with your project                |
| Experiences/lessons learned and available knowledge | Describe how the project makes use of available knowledge and builds on existing results taking into account capitalisation of previous projects |

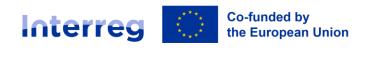

# **Project partnership**

### **PARTNERSHIP**

- Experience / competence in the field addressed
- Defined role and added-value of each PP
- Reach-out to target groups / stakeholders
- Policy role / capacity to impact on policy making

# **Recommendation:**

- involvement and main tasks in the activities to be clearly mentioned
- PP budget required to be proportionate with its role
- only information pertaining to the partnership as a whole should be entered here.

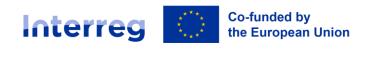

Croatia – Bosnia and Herzegovina – Montenegro

# Project work plan

- To add a new WP click "Add new work package".
- WPs are numbered automatically. To fill in the contents of a WP, click on in corresponding row.

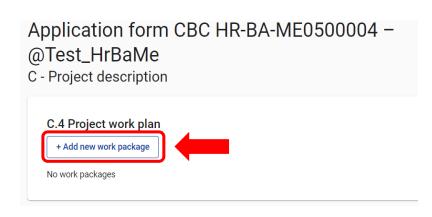

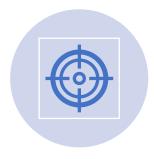

Each project specific objective has a work plan (work package). This means that the project will have as many work packages as it will have specific objectives defined.

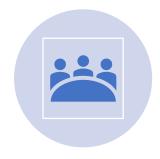

Only thematic work packages will be used. WP Management is not a work package anymore – instead, questions about project management are in C.7.

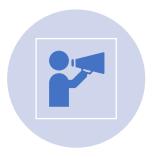

Communication activities also don't have a separate WP – instead, they are embedded in the thematic work packages.

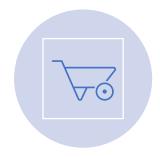

There are also **no separate investment** work packages. The applicants will need to provide additional information about investments that **in the thematic work** packages.

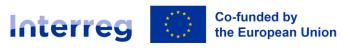

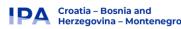

# Each work package contains the following tabs:

- Objectives
- Investments
- Activities
- Outputs

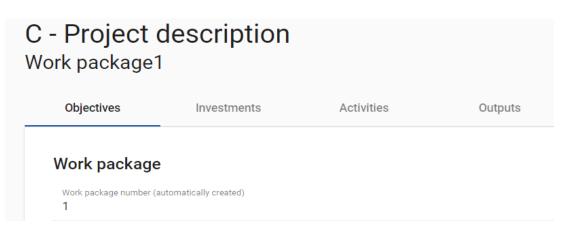

### **WORK PACKAGE**

- A maximum of 3 work packages should be created within one project!!!
- Specific objectives should be **realistic** and **achievable** by the end of the project, **specific** (who needs project outputs delivered in this work package, and in which territory) and **measurable**
- How is it linked to other work packages?
- Clear structure and **coherence** of thematic activities within the project
- Remember to include communication objectives and target audience, if applicable

# **Recommendations:**

- → Cross-border purpose = guiding principle
- → limited number of deliverables and outputs: quality vs. quantity
- → a WP does not necessarily need to have an output
- → create the right output in the right WP
- → check the coherence of the timeline between WP, activities, and the delivery of outputs and deliverables
- → plan the delivery of outputs early enough (dissemination/transferability)

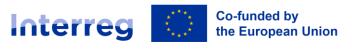

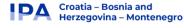

### **Project activities**

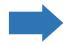

What are the necessary steps or tasks we need to implement?

### Example:

Developing software and purchasing equipment for telemedicine communication

# **Project** deliverables

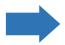

What is the outcomes of my activities?

How do I capture the implementation of my activities (report, study, working document)?

### Example:

Equipment for telemedicine
Developed telemedicine communication software

### **Project outputs**

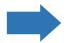

What are the final products of the implementation of my activities?

To which programme output indicators do they contribute?

### Example:

Cross border telemedicine network > Jointly developed solutions

### **Project results**

What is the immediate foreseable change my project brings and how is it taken on board by relevant stakeholders?

To which programme result indicators do my results contribute?

Cross border infrastructure for telemedicine established > Solutions taken up or up-scaled by organisations

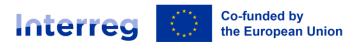

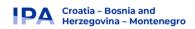

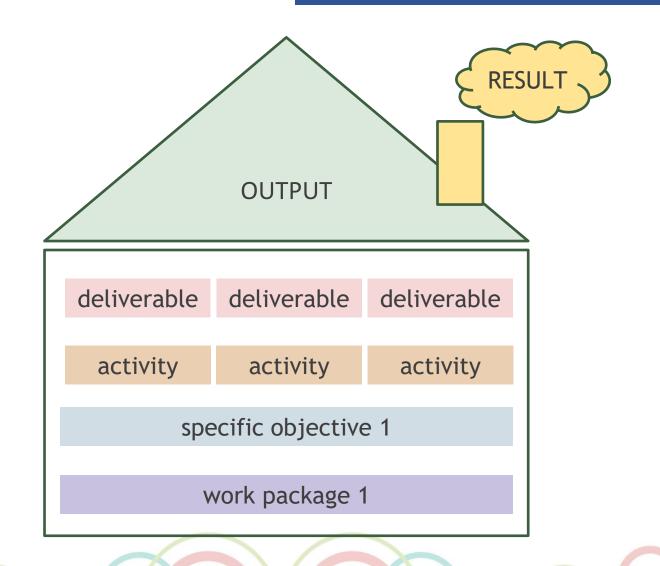

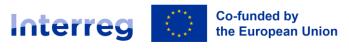

# **Investments**

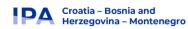

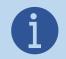

Investment part of WP(s) is not mandatory. Investment is to be filled in by the applicants only if the project foresees investment(s) and only in relevant WP(s).

- Location of the investment must be in the Programme area
- More then one investment can be added to the relevant WP
- It should clearly contribute to the project objectives and expected results; and show clear benefit for target groups
- It is not necessary to obtain required investment documentation when submitting AF, only prior to contracting

| Investment<br>1.1      | number                                                                                                    |   |
|------------------------|----------------------------------------------------------------------------------------------------|---|
| Investment<br>Investme |                                                                                                    |   |
|                        | lelivery period<br>, month 7 - 12                                                                         | * |
| Justificat             | tion<br>plain why this investment is needed.                                                              |   |
| Enter text h Test text |                                                                                                    |   |
| Please cle             | early describe the cross-border/transnational relevance of the investment.                                |   |
| Enter text h Test text |                                                                                                    |   |
| Please des             | scribe who is benefiting (e.g. partners, regions, end-users, etc.) from this investment, and in what way. |   |
| Enter text h Test text |                                                                                                    |   |
|                        |                                                                                                    |   |

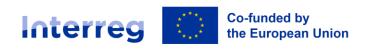

# **Outputs**

 Outputs can be created within a specific work package. To create a new output, click "+ Add output". Outputs are automatically numbered.

### List of outputs

Croatia – Bosnia and Herzegovina – Montenegro

Based on the activities you need to implement to achieve the specific objective in this work package, please list below the outputs that will be delivered during the implementation.

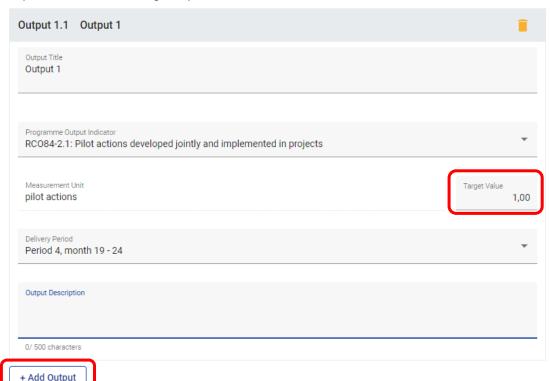

- Project output and Programme output indicator need to have the same measurement unit to be able to aggregate them.
- Once the Programme output indicator is chosen by the user, the measurement unit is automatically filled in. The Target value is by default 1 and can be increased by the applicant.

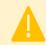

Please consult **Guidelines for Applicants** for more information on obligational and / or optional output indicators.

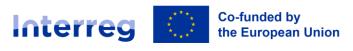

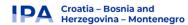

# **Results**

- Change achieved jointly
- The effects of the project need to be longterm
- Contribute to programme results
- Need to start to be achieved within the project lifetime
- Need to be measurable

# **Project Results**

### C.5 Project Results

What do you expect to change because of the activities you plan to implement and the outputs you plan to deliver? Please take a look at the programme result indicators and select those that you will contribute to.

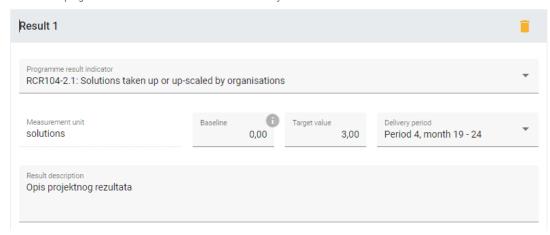

Result indicators need to be consistent with the output indicators defined for the WPs.

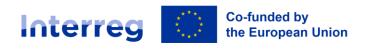

Croatia – Bosnia and Herzegovina – Montenegro

# **Project Management**

# Not a separate work package anymore

- Instead, applicants need to explain:
  - (C.7.1) Day to day project management and coordination
  - (C.7.2) Qualitative project management planning
  - (C.7.3) Communication approach
  - (C.7.4) Financial management

# **C.7.5 Cooperation criteria** – all 4 criteria must be selected and described

**C.7.6 Horizontal principles** - Sustainable development, Equal opportunities and non-discrimination and Gender equality

### C.7 Project management

In addition to the thematic work you will do in your project, you will need time and resources for coordination and internal communication. Please describe below how you plan to organise yourself to ensure the project work runs smoothly.

### C.7.1 How will you coordinate your project?

Who will be responsible for coordination? Will you have any other management structures (e.g., thematic groups, WP managers)? How will the internal communication work?

| Enter text here |  |  |  |
|-----------------|--|--|--|
|                 |  |  |  |

### C.7.2 Which measures will you take to ensure quality in your project?

Describe specific approaches and processes and responsible partners.

| Enter text here |  |  |  |
|-----------------|--|--|--|
|                 |  |  |  |

### C.7.3 What will be the general approach you will follow to communicate about your project?

Who will coordinate project communication and how will he/she ensure the involvement of all partners? How will the communication function contribute to transfer your project results? Please

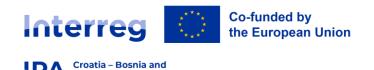

Herzegovina – Montenegro

# Communication

- Communication activities don't have a separate WP – instead, they must be included in the thematic work packages
- Communication objectives must be **linked** to the specific project objective

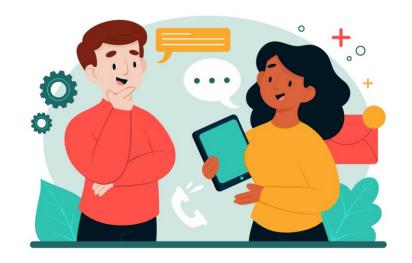

- Every project must have at least one communication objective
- Not all work packages need to have communication objectives and one work package can have more communication objectives
- Communication objectives aim at changes in a target audience's behaviour, knowledge or belief

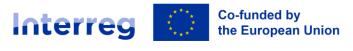

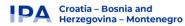

### **DURABILITY AND TRANSFERABILITY**

- Concrete measures to achieve sustainable results
- Link to the target groups
- Link to your communication strategy

# Long-term Plans

### C.8 Long-term plans

As a programme, we would like to support projects that have a long-lasting effect in the territory and those who will benefit from them. Please describe below what you will do to ensure this.

### C.8.1 Ownership

Please describe who will ensure the financial and institutional support for the outputs/deliverables developed by the project (e.g., tools), and explain how these outputs/deliverables will be integrated in the work of the institutions.

Enter text here

### C.8.2 Durability

Some outputs/deliverables should be used by relevant groups (project partners or others) after the project's lifetime, in order to have a lasting effect on the territory and the population. For example, new practices in urban transport need to be used by local authorities to have cleaner air in the city, and the whole population will benefit from this. Please describe how your outputs/deliverables will be used after the project ends and by whom.

Enter text here

### C.8.3 Transferability

Some outputs/deliverables that you will deliver could be adapted or further developed to be used by other target groups or in other territories. What will you do to make sure that relevant groups are aware of your outputs/deliverables and are able to use them?

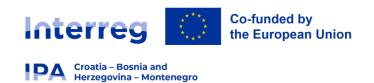

# How to prepare and submit budget via Jems

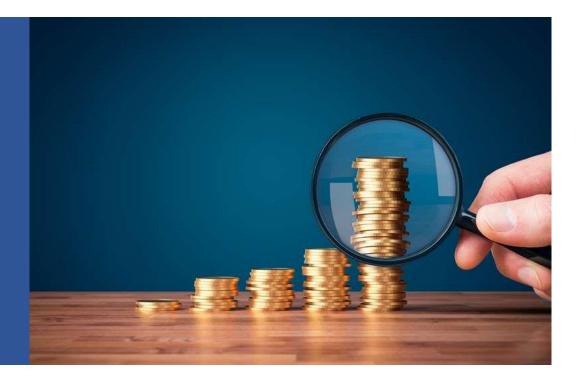

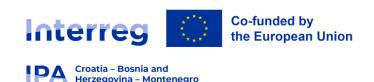

# **Programme Manual on Eligibility**

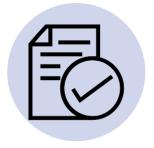

- > rules on eligibility and guidance for the beneficiaries requesting IPA III co-funding and for Programme bodies including FLC.
- > rules apply to all projects approved and expenditures declared under this Programme.
- In accordance with EU regulations, Programme documents and national legislation.

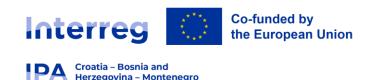

# Eligibility of expenditures

# Basic conditions of the eligibility of expenditure

### **General requirements:**

- indicated in the estimated overall budget of the operation
- necessary for the implementation of the operation
- costs incurred during the implementation period (except preparatory / closure costs)
- incurred by the LP/PPs of a grant and paid solely by LP/PPs
- they are identifiable, verifiable and documented
- costs that comply with the applicable tax and social security legislation
- not listed as an ineligible expenditure, not double funded
- etc.

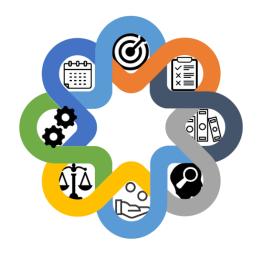

 Before contracting, during budget optimisation process, the expenditures included in the Application shall be verified by JS/MA!

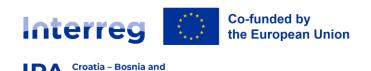

# Eligibility of expenditures

# **Geographical eligibility**

➤ Operations have to be located in **Programme area** 

### • Exception:

Article 37(1) of Interreg Regulation - an operation is implemented **outside the Programme area** (all or part of an operation ) when:

- a) the operation contributes to the Programme objectives;
- b) justification is provided within the Application.

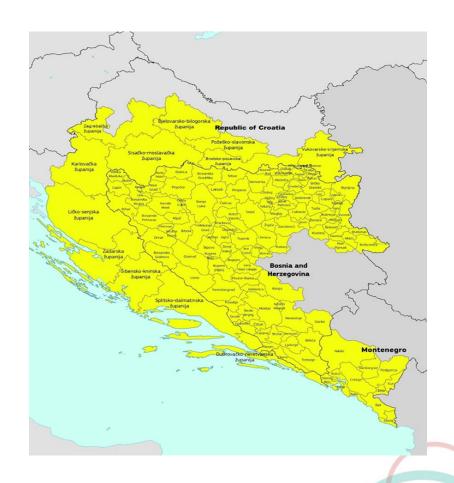

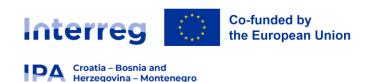

# Eligibility of expenditures

# **Eligibility period**

# Preparatory and contracting period

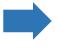

Implementation period

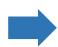

costs are eligible from its start date until its end date

Contract.

payment of costs incurred in the last reporting period must take place within 1 month after the operation implementation end date (Final Partner Progress Report)

as set in the Subsidy

### **Closure period**

- reimbursement of their closure costs in the form of a lump sum in the total amount of 4,000.00 EUR
- conditions to be fulfilled for reimbursement:
- 1. The LP has submitted the Final Project Progress Report;
- 2. The report has been approved by the JS/MA.

- preparatory and contracting costs
- reimbursement of preparatory and contracting costs in the form of a lump sum in the total amount of 8,000.00 EUR

➤ On Programme level - expenditures are eligible from 1 January 2021 until 31 December 2029

Herzegovina – Montenegro

# **Ineligible costs**

### Expenditures **not eligible for funding** under the Programme:

- ➤ In line with Article 64 of CPR: interest on debt; VAT except when the total cost of operation is below EUR 5,000,000.00; the purchase of land exceeding 10% of the total eligible expenditure for the operation concerned. For derelict sites and for sites formerly in industrial use which comprise buildings, this limit shall be increased to 15%.
- ➤ In line with Article 38(3) of Interreg Regulation: Fines, financial penalties and expenditure on legal disputes and litigation, costs of gifts, costs related to fluctuation of foreign exchange rate.
- > Other ineligible expenditures as defined by the Programme: consultant fees between partners for services and work carried out within the operation; contracting of employees (staff) of the beneficiary and partner organisations as external experts (e.g. as freelancers, translators, IT experts, etc.); unjustified ad-hoc salary bonuses that are not directly linked to operation activities, ecc.

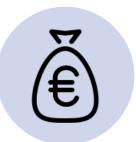

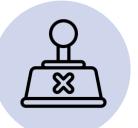

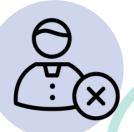

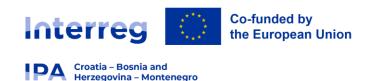

# Other financial provisions

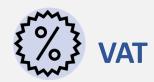

In line with Article 64 of CPR, VAT shall not be supported by the Programme, except:

- a) For operations the total cost of which is below EUR 5,000,000.00 (including VAT);
- b) For operations the total cost of which is at least EUR 5,000,000.00 (including VAT) and VAT is non-recoverable under national legislation;
- c) For SPFs and investments made by final recipients in the context of SPFs.

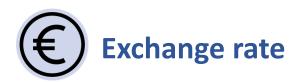

- All expenditure reported in the Progress Reports must be denominated in Euro

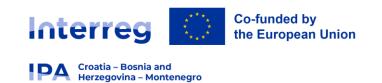

# Simplified cost options

| Optio                                 | on 1                                              | Option 2      |                                                               |  |
|---------------------------------------|---------------------------------------------------|---------------|---------------------------------------------------------------|--|
| Cost category                         | Form of reimbursement                             | Cost category | Form of reimbursement                                         |  |
| Staff costs                           | up to 20 % flat rate of direct costs (real costs) | Staff costs   | Real costs                                                    |  |
| Office and administrative costs       | up to 15 % flat rate of staff costs               |               | up to 40 % flat rate of<br>staff costs for all other<br>costs |  |
| Travel and accommodation costs        | up to 15% flat rate of staff costs                |               |                                                               |  |
| External expertise and services costs | Real costs                                        | Other costs   |                                                               |  |
| <b>Equipment costs</b>                | Real costs                                        |               |                                                               |  |
| Costs of infrastructure and works     | Real costs                                        |               |                                                               |  |

**Each** partner within one project may choose between these two options!

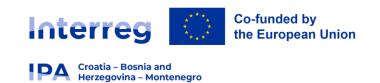

# Simplified cost options

# **Option 1 in Jems**

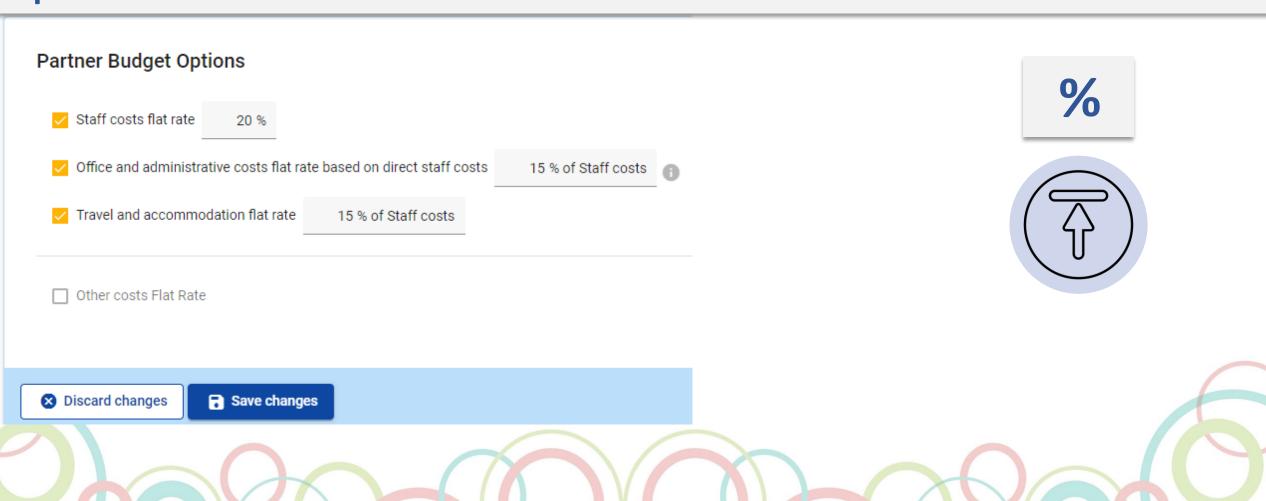

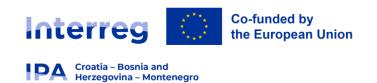

# Simplified cost options

# **Option 2 in Jems**

# Partner Budget Options Staff costs flat rate Office and administrative costs flat rate based on direct staff costs Travel and accommodation flat rate Other costs Flat Rate 40 % of Staff costs

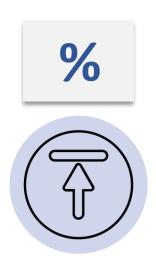

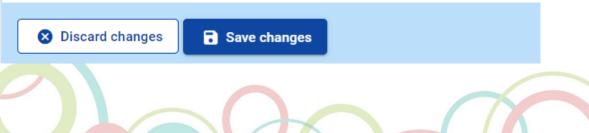

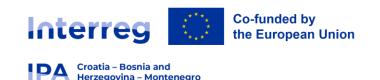

# Eligible cost categories

### 1. STAFF COST

➤ gross employment costs of staff employed by the beneficiary, who are **formally engaged to work on the operation**. Staff can either be already employed by the beneficiary or employed specifically for the operation in line with national legislation and internal rules of the beneficiary institution.

### Forms of reimbursement

- 1. as a flat rate of up to 20% of direct costs other than staff costs no audit trail!
- 2. on a real cost basis (proven by the employment document and payslips) audit trail needed!

### Real costs

- a) staff working full-time on the operation (100%)
- b) real costs for staff working part-time with a fixed percentage of time worked per month on the operation
- > Co-financing of the operation via staff costs is not eligible under this Programme.

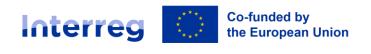

# **Eligible cost categories**

### 1. STAFF COST

# If Project partner selected **Option 2**, only **real cost for cost category Staff costs** should be added – **a) working <u>Full time</u>**

Partner budget

### Staff costs

Croatia – Bosnia and Herzegovina – Montenegro

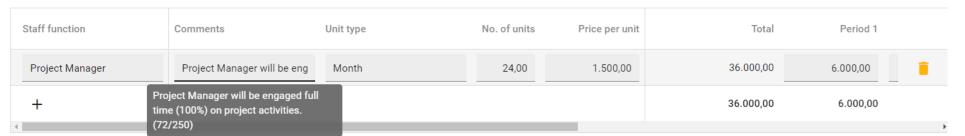

### Staff costs

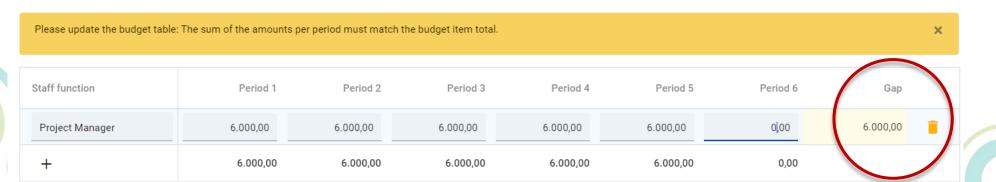

### No. Of units

total duration of project in months

### Price per unit

grossemploymentcost

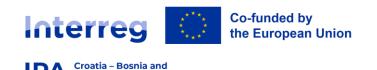

### 1. STAFF COST

Herzegovina – Montenegro

If Project partner selected **Option 2**, only **real cost for cost category Staff costs** should be added - **b) working Part-time with fixed percantage** 

#### Staff costs Staff function No. of units Price per unit Pe Comments Unit type Total Period 1 Financial Manager Financial Manager will be er Month 1.500.00 9.000.00 1.500.00 1.50 Financial Manager will be engaged part 9.000,00 1.500,00 1.5 time with fixed percentage (25% of working hours per month). (101/250)

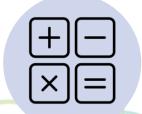

### How to calculate No.of units?

Total project duration in months = 24
Fixed percentage = 25% (per month)
No.of units = fixed percentage (25%) \* 24 = 6

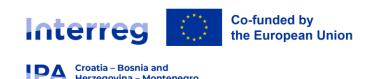

### 2. OFFICE AND ADMINISTRATIVE COSTS

> cover operating and administrative costs of the beneficiary organization necessary for the implementation of the operation.

- flat rate basis of up to 15% of eligible staff costs- calculated as flat rate regardless of the form of reimbursement applied under the staff costs category no audit trail!
- In case the beneficiary is using **the Option 2 (40 % flat rate** of the eligible staff costs for the calculation of all other costs), it is not possible to plan/report office and administrative costs as flat rate since those costs are already included in cost category "other costs").
- In case that staff costs used as calculation basis for determining office and administrative costs are found to be ineligible, the determined amount of office and administrative costs will be recalculated and reduced accordingly.

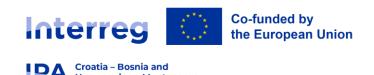

### 3. TRAVEL AND ACCOMODATION COSTS

refer to the expenditure on travel and accommodation of the staff of the beneficiary organization for missions necessary for the implementation of the operation.

- flat rate regardless of the form of reimbursement applied under the staff costs category
- > Flat rate of up to 15 % of the direct staff cost of that beneficiary institution
- no audit trail!
- In case the beneficiary is using the **Option 2** (**40** % **flat rate** of the eligible staff costs for the calculation of all other costs), it is not possible to plan/report travel and accommodation costs as flat rate since those costs are already included in cost category "other costs").
- In case that staff costs used as calculation basis for determining travel and accommodation costs are found to be ineligible, the determined amount of travel and accommodation costs will be recalculated and reduced accordingly.

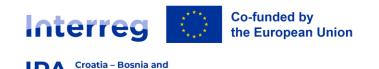

Herzegovina – Montenegro

# Eligible cost categories

### **Option 1 in Jems – FLAT RATES**

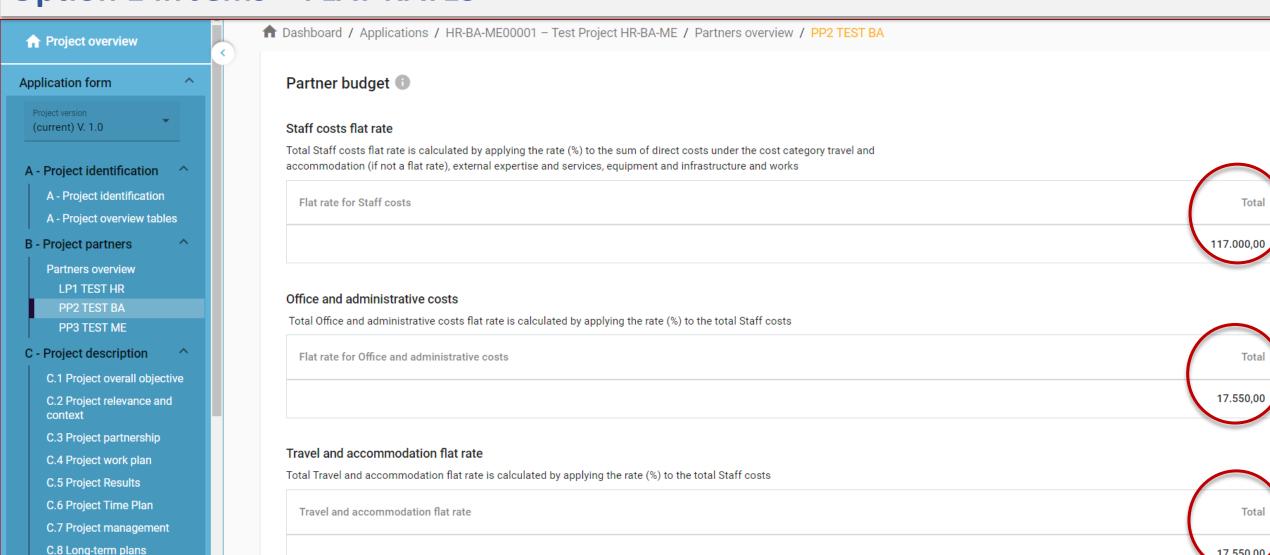

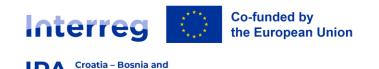

Herzegovina - Montenegro

# Eligible cost categories

### Option 2 in Jems –Other costs FLAT RATE

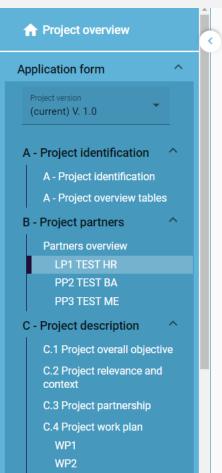

n Dashboard / Applications / HR-BA-ME00001 - Test Project HR-BA-ME / Partners overview / LP1 TEST HR Partner budget Staff costs Staff function Period 1 Period 2 Period 3 Period 4 Period 5 Period 6 Gap 0,00 Financial Manager 1.500,00 1.500,00 1.500,00 1.500,00 1.500,00 4.500,00 Project Manager 2.000.00 2.000.00 2.000.00 6.000.00 18.000.00 18.000.00 0,00 Communication manager 3.000,00 3.000,00 3.000,00 3.000,00 6.000,00 12.000,00 0,00 6.500,00 6.500,00 6.500,00 10.500,00 25.500.00 34.500.00

#### Other costs flat rate

Total Other costs flat rate is calculated by applying the rate (%) to the total Staff costs.

Flat rate for Other costs

Total

36.000,00

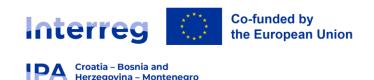

### 4. EXTERNAL EXPERTISE AND SERVICES COSTS

➤ costs provided by a public or private body or a natural person outside of the beneficiary organization; paid on the basis of contracts and against invoices/requests for reimbursement to external experts and service providers contracted to carry out certain tasks or activities linked to the implementation of the operation.

- On real cost basis audit trail!
- In case the beneficiary is using the **Option 2 (40 % flat rate of the eligible staff costs** for the calculation of all other costs), it is not possible to plan/report external expertise and services costs on a real cost basis since those costs are already included in cost category "other costs").

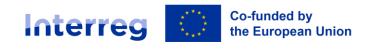

Croatia – Bosnia and Herzegovina – Montenegro

### **Eligible cost categories**

### 4. EXTERNAL EXPERTISE AND SERVICES COSTS

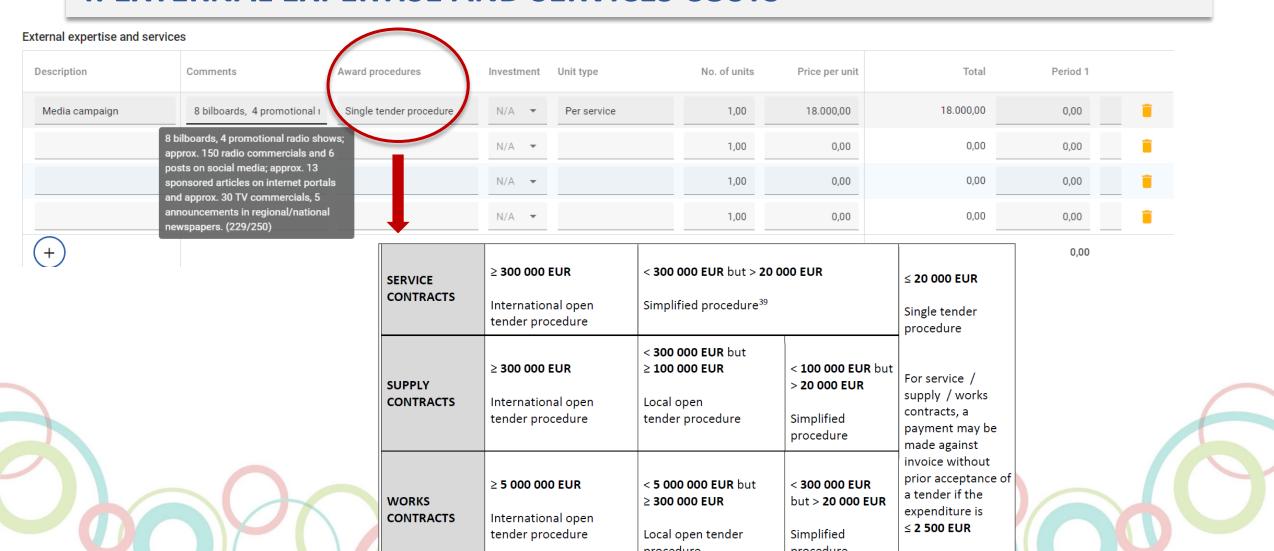

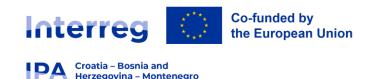

### 4. EXTERNAL EXPERTISE AND SERVICES COSTS

- Article 58 of Interreg Regulation and/or Articles 178 and 179 (and points 36 to 41 of Chapter 3 of Annex I) of the Regulation (EU, Euratom) 2018/1046 of the European Parliament and of the Council of 18 July 2018 on the financial rules applicable to the general budget of the Union and Annex II Public procurement of Financing Agreement
- The detailed rules on public procurement procedures to be applied by the beneficiaries are described in **PIM** available at Programme website https://www.interreg-hr-ba-me.eu/
  - > PPs in the Republic of Croatia that are obligees of the National Public Procurement law
    - National procurement procedures for procurement of all values.
  - In Jems Award procuedure: National public procurement (ZJN)

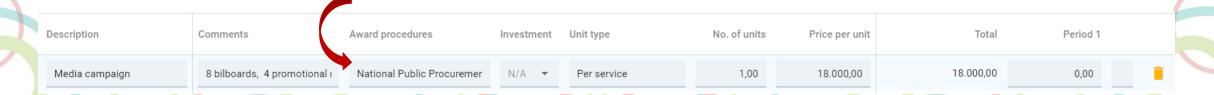

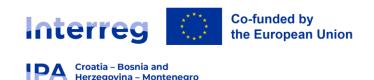

### **5. EQUIPMENT COSTS**

refers to expenditure for the financing of equipment purchased, rented or leased by the beneficiary of the operation other than those covered by the cost category office and administrative expenditure, which is necessary for the implementation of the operation.

- On real cost basis audit trail!
- In case the beneficiary is using the **Option 2 (40 % flat rate of the eligible staff costs** for the calculation of all other costs), it is not possible to plan/report equipment costs on a real cost basis since those costs are already included in cost category "other costs").
  - > Full purchase cost of equipment is eligible.
  - Cost of purchase of second-hand equipment may be eligible!

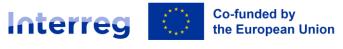

#### Croatia – Bosnia and Herzegovina – Montenegro

# Eligible cost categories

### **5. EQUIPMENT COSTS**

#### Equipment

| Description                | Comments                                                                                               | Award procedures     | Investment | Unit type    | No. of units | Price per unit | Total     | Period 1 |   |
|----------------------------|----------------------------------------------------------------------------------------------------|----------------------|------------|--------------|--------------|----------------|-----------|----------|---|
| Production equipment for F | Production equipment to be                                                                             | Simplified procedure | 11.1 ▼     | Per contract | 1,00         | 90.000,00      | 90.000,00 | 0,00     | î |
|                            | duction equipment to be purchas<br>udes: audio equipment,                                              | ed                   | N/A ▼      |              | 1,00         | 0,00           | 0,00      | 0,00     | î |
| orc                        | rophones for artist instruments,<br>hestra and dancing ensemble;                                       |                      | N/A ▼      |              | 1,00         | 0,00           | 0,00      | 0,00     | î |
| ligh                       | ing console for audio equipment,<br>t console for mixing the lights;<br>les and stands, etc. (229/250) |                      | N/A ▼      |              | 1,00         | 0,00           | 0,00      | 0,00     | î |

#### Equipment

| Description                | Price per unit | Total     | Period 1 | Period 2  | Period 3 | Period 4 | Period 5 | Period 6 | Gap  |
|----------------------------|----------------|-----------|----------|-----------|----------|----------|----------|----------|------|
| Production equipment for F | 90.000,00      | 90.000,00 | 0,00     | 90.000,00 | 0,00     | 0,00     | 0,00     | 0,00     | 0,00 |
|                            | 0,00           | 0,00      | 0,00     | 0,00      | 0,00     | 0,00     | 0,00     | 0,00     | 0,00 |
|                            | 0,00           | 0,00      | 0,00     | 0,00      | 0,00     | 0,00     | 0,00     | 0,00     | 0,00 |

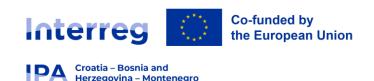

### 6. COSTS OF INFRASTRUCTURE AND WORKS

cover costs related to investments in infrastructure that do not fall into the scope of other cost categories. These investments may either refer to an object (e.g. a building) that will be set up ex-novo or to the adaptation of an already existing infrastructure

- On real cost basis audit trail!
- In case the beneficiary is using the **Option 2 (40 % flat rate of the eligible staff costs** for the calculation of all other costs), it is not possible to plan/report costs for infrastructure and works on a real cost basis since those costs are already included in cost category "other costs").
  - ➤ Prior to signature of SC legal documents specifying any legal right under the real-estate law + necessary permissions (if applicable) will be requested.

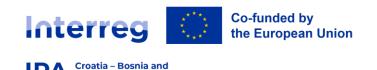

### 6. COSTS OF INFRASTRUCTURE AND WORKS

#### Infrastructure and works

Herzegovina - Montenegro

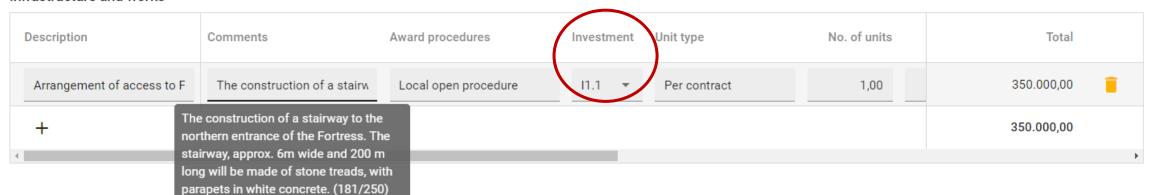

- Supervision of works (External expertise and services costs)
- Contingency reserve (up to 5 %)

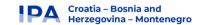

# **Co-financing**

➤ If this section is filled in and the **budget** is **updated**, this section should also be updated. If not, a yellow warning message appears!

|    | Amount    | Percentage |
|----|-----------|------------|
|    | 0,00      | 0,00 %     |
| 58 | 83.380,00 | 100,00 %   |
| 58 | 33.380,00 | 100,00 %   |

#### Co-financing

In this table you can define your co-financing. In order to see amounts, please, define your partner budget first in the section budget.

\* Co-financing source

Partner contribution

Partner total eligible budget

#### Origin of partner contribution

Please update the partner contribution, the total origin of contribution must match the total partner contribution.

Source of contribution

Legal status of contribution

Amount % of total partner budget

TEST BA

\* Legal status ▼ 0,00 0,00 %

×

# **Co-financing**

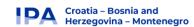

#### Co-financing

In this table you can define your co-financing. In order to see amounts, please, define your partner budget first in the section budget.

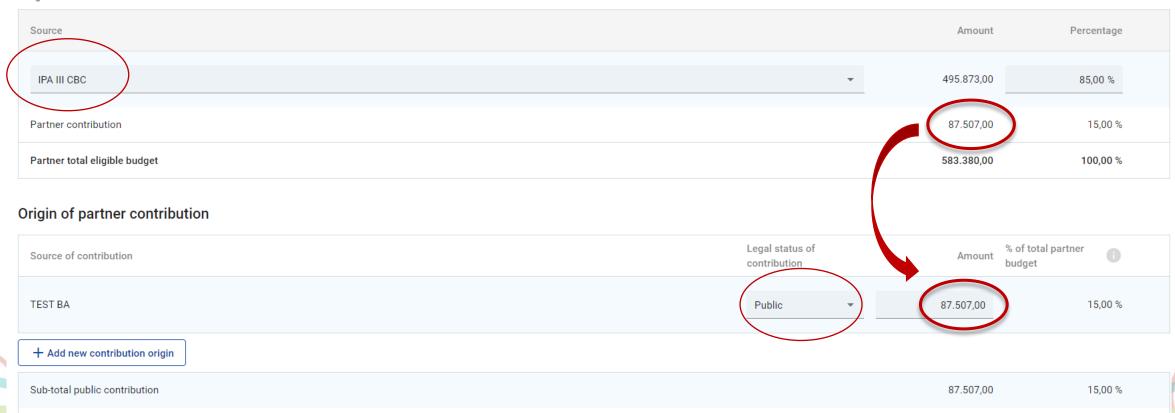

Co-financing and partner contributions saved successfully

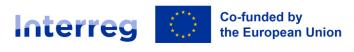

### **Project lump sums and unit costs**

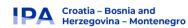

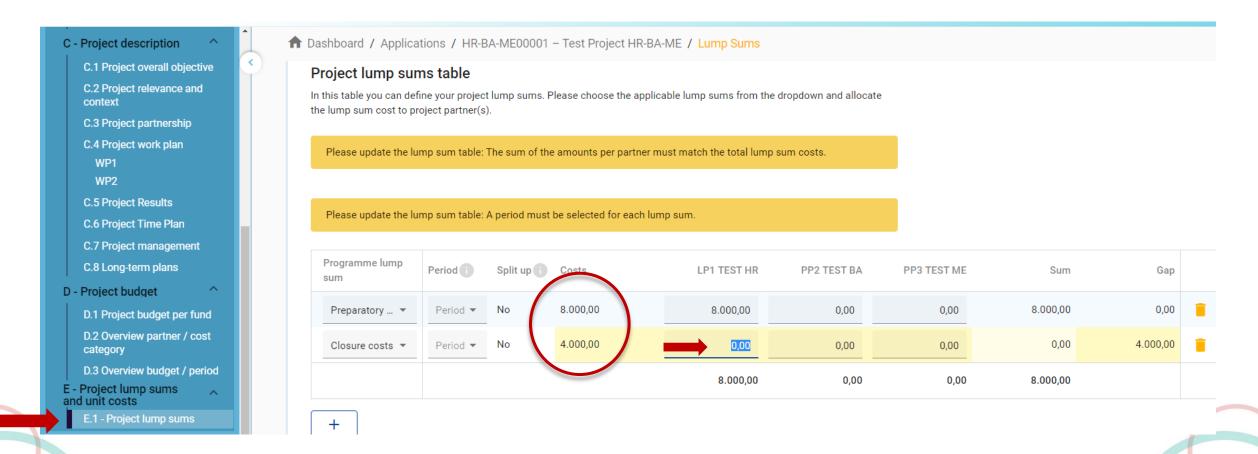

> The applicable lump sums can be allocated only to one Partner, preferably to the Lead Partner.

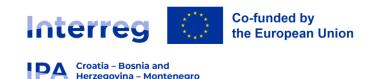

# Partner budget overview

### **D** – Project budget - Automatically generated table indicating:

- ▶ D.1 co-financing section of each partner (Part B Cofinancing)
- > D.2 overview of partner budget and cost category/flat rate/lump sums
- D.3 overview of budget per periods

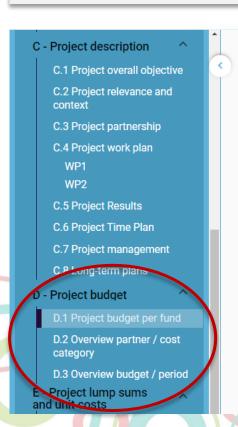

nashboard / Applications / HR-BA-ME00001 - Test Project HR-BA-ME / Project budget

# Application form HR-BA-ME00001 – Test Project HR-BA-ME

D - Project budget

#### D.1 Project budget per co-financing source (fund) - breakdown per partner

| Partner | Organisation<br>abbreviation | Country | IPA III CBC                  | IPA III CBC %<br>Rate | Public<br>Contribution | Auto Public<br>Contribution | Private<br>Contribution | Total partner contribution | Total eligible budget | % of Total eligible budget |
|---------|------------------------------|---------|------------------------------|-----------------------|------------------------|-----------------------------|-------------------------|----------------------------|-----------------------|----------------------------|
| LP1     | TEST HR                      |         | 0,00                         | 0,00 %                | 0,00                   | 0,00                        | 0,00                    | 0,00                       | 12.600,00             | 2,11 %                     |
| PP2     | TEST BA                      |         | 495.873,00<br>100 % of total | 85,00 %               | 87.507,00              | 0,00                        | 0,00                    | 87.507,00                  | 583.380,00            | 97,89 %                    |
| PP3     | TEST ME                      |         | 0,00                         | 0,00 %                | 0,00                   | 0,00                        | 0,00                    | 0,00                       | 0,00                  | 0,00 %                     |
|         | Total 🚺                      |         | 495.873,00                   | 83,20 %               | 87.507,00              | 0,00                        | 0,00                    | 87.507,00                  | 595.980,00            | 100,00 %                   |

# **Important**

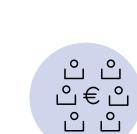

Croatia – Bosnia and Herzegovina – Montenegro

➤ Each Partner must have a budget of at least 10% of total Operation budget!

**E.g.** If a total Operation budget is 1.000.000,00 EUR, one Project Partner's budget must be at least 100.000,00 EUR. Please note that this % may be changed during negotiation phase (budget optimization) and/or implementation phase.

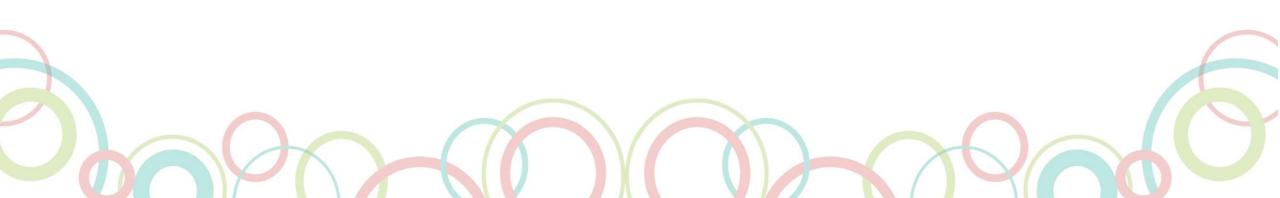

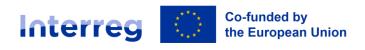

### **Application Annexes**

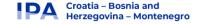

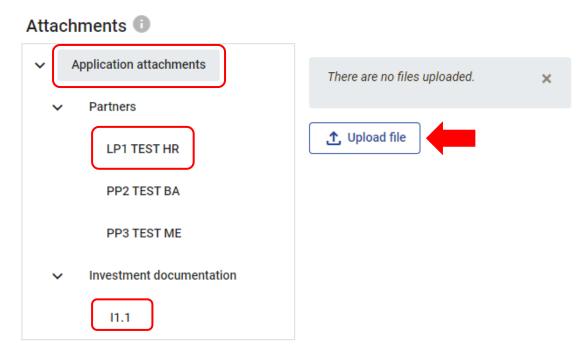

- The document "Partnership Pre-Agreement" should be uploaded in the general Application attachments section
- Lead Partner/Project Partner Statement and eligibility check documents must be uploaded in connection with a specific partner
- Investment documentation (not mandatory) can be uploaded by selecting the investment and then clicking "Upload file"

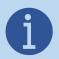

It is strongly recommended that the title of the uploaded document clearly indicate the content of that document (e.g. Lead Partner Statement).

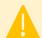

Please ensure your file does not exceed the file size limit of 50 MB. Jems supports various dana format, however .pdf and .zip is preferred

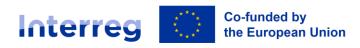

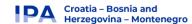

# Application form HR-BA-ME00001 – Test Project HR-BA-ME

Check & Submit

You are about to officially submit your project application: HR-BA-ME00001 - Test Project HR-BA-ME

Make sure to submit your project in time before the call end date. Further information on the deadline can be found in the call information and in the project overview. Please be aware that after submission, changes to the application form are no longer possible.

#### Pre-submission check

Before you can submit your application form, the presubmission-check needs to be valid. The check will provide you with an overview of missing or inconsistent data. Results do not update automatically. Run the check again after changes to your application form.

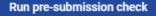

Submit project application

1

To submit this application, all conditions of the pre-submission must be met.

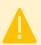

A successful pre-submission check is no guarantee that an application is fully complete and formally compliant!

### **Check & Submit**

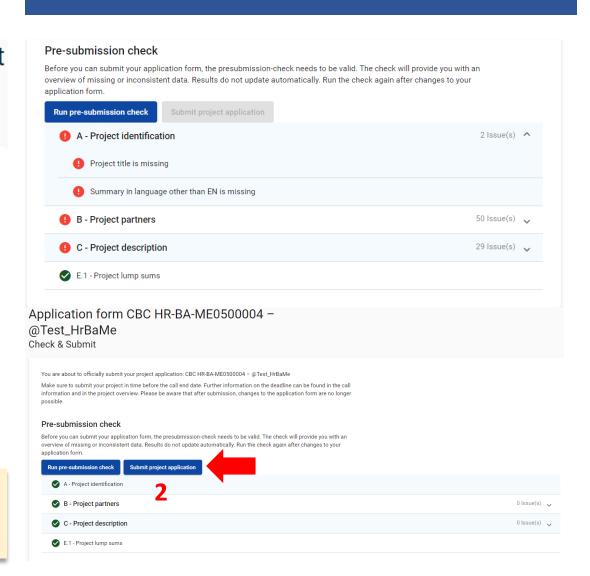

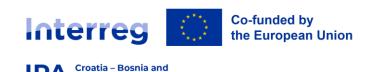

Herzegovina – Montenegro

For any technical difficulties or problems, you might experience with the Jems, please contact the programme Jems expert in charge of the Jems at:

jems-interreg-ipa@mrrfeu.hr

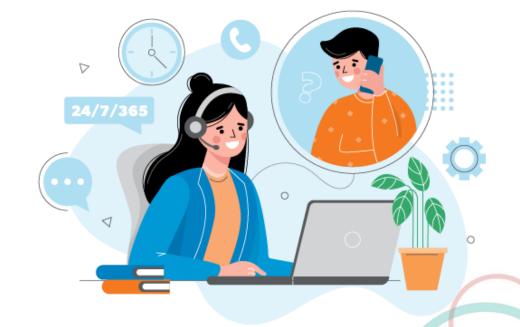

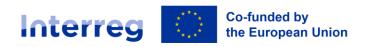

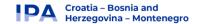

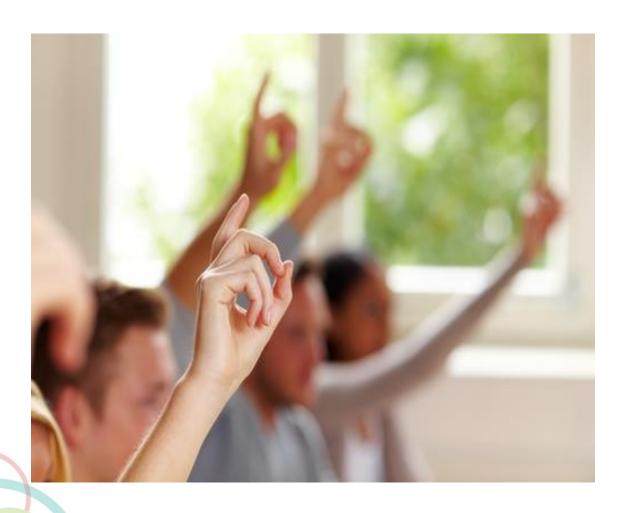

# THANK YOU FOR YOUR ATTENTION!

Website: <a href="https://interreg-hr-ba-me.eu">https://interreg-hr-ba-me.eu</a>

Joint Secretariat: <u>js-hr-ba-me@mrrfeu.hr</u>

Joint electronic monitoring system (Jems): <a href="mailto:jems-interreg-ipa@mrrfeu.hr">jems-interreg-ipa@mrrfeu.hr</a>